# **Bedienungsanleitung**

**MIDI-Universal-Converter**

# **MUC-800**

**Firmware: SV8x0x**

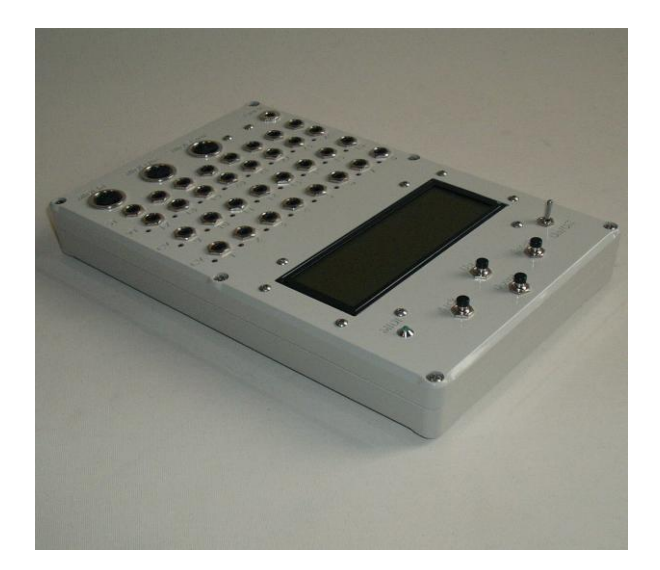

# **Inhaltsverzeichnis**

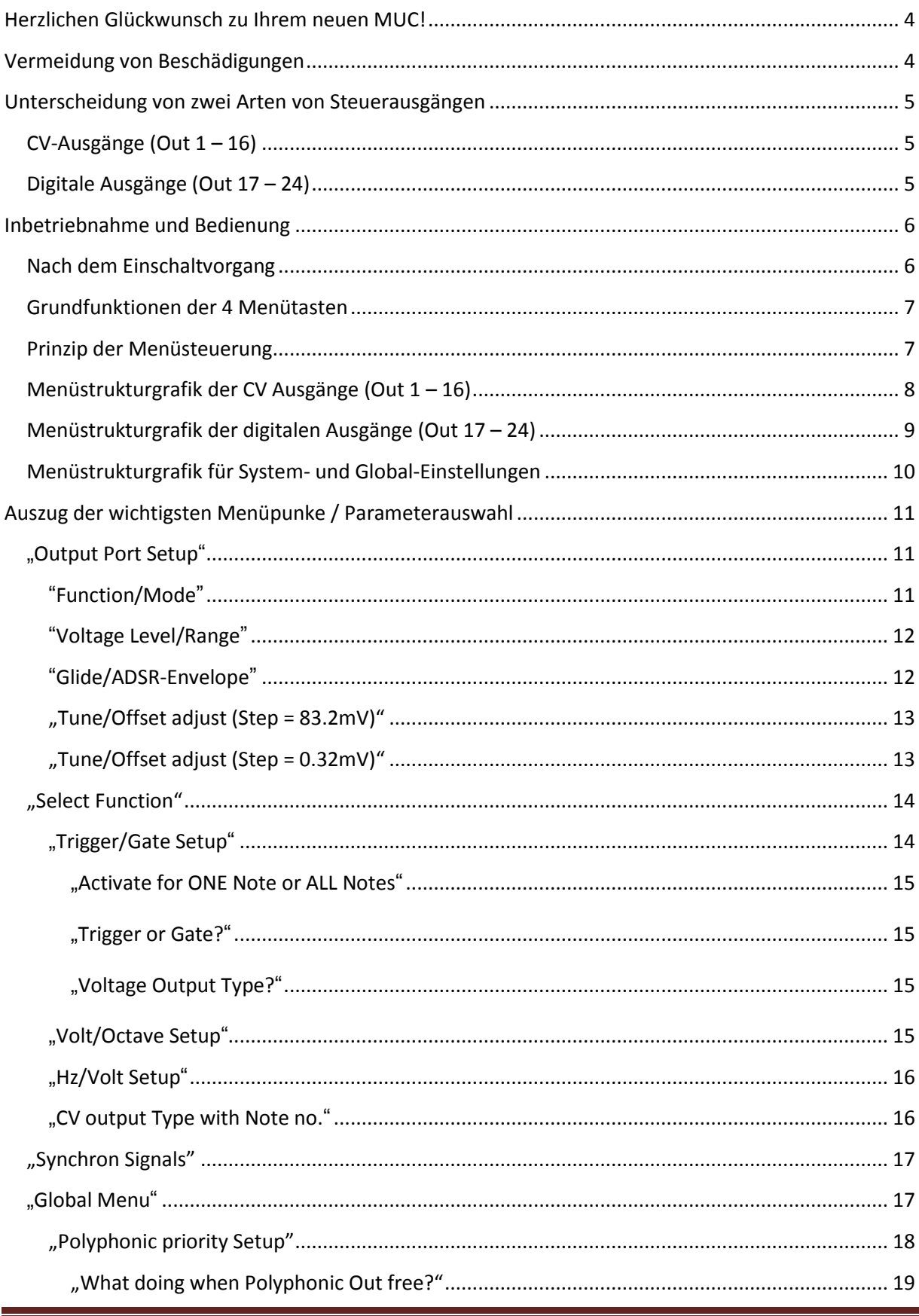

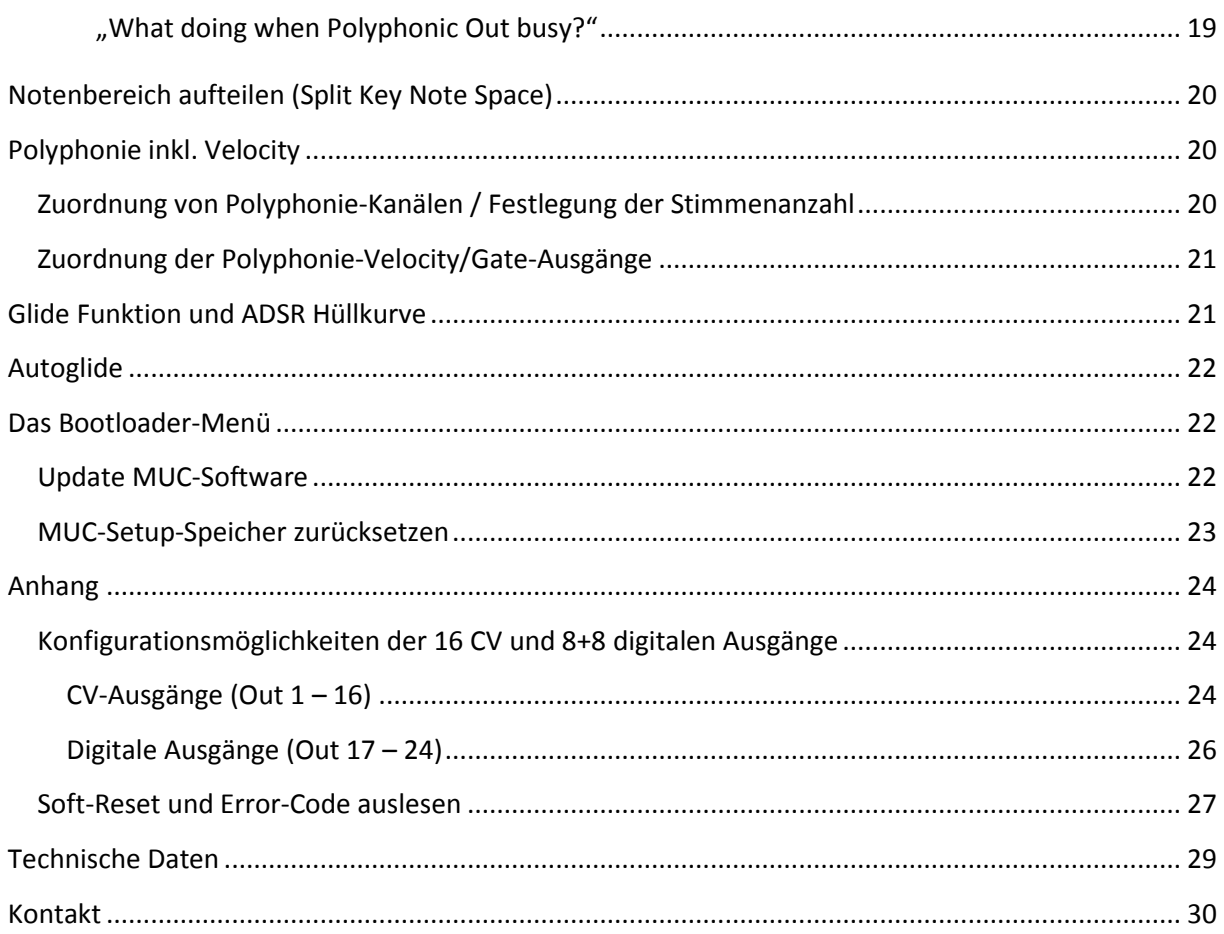

# <span id="page-3-0"></span>**Herzlichen Glückwunsch zu Ihrem neuen MUC!**

Der MUC ist das professionelle Bindeglied zwischen MIDI-Daten ausgebenden Geräten wie PC, Sequenzer, Keyboard und analogen Klangerzeugern, wie z.B. Synthesizer, die über analoge Steuereingänge verfügen.

Die besonderen Features des MUC sind die vielseitig zur Verfügung gestellten Steuerfunktionen und Spannungsbereiche die sehr flexibel für jeden einzelnen Ausgang unabhängig voneinander konfiguriert werden können. Die große Anzahl von 24+8 Ausgängen erlaubt es bis zu 12 Synthesizer bzw. VCOs gleichzeitig auf beliebige MIDI Kanäle anzusteuern. Auch können Sie den MUC als reine Clock-Zentrale einsetzen, oder Sie erzeugen einfache ADSR-Hüllkurven, wobei Sie den Spannungswerten sowohl konstante, wie auch variable Parameter zuweisen können.

Mit Hilfe der logisch und übersichtlich aufgebauten Menüführung auf dem 8 zeiligen Display, können Konfigurationsänderungen direkt am Gerät vorgenommen werden, welche sofort in einem internen Flash-Speicher automatisch übernommen werden.

# <span id="page-3-1"></span>**Vermeidung von Beschädigungen**

Bedingt durch die Anschlussmöglichkeit des MUC an vielfältige analoge Klangerzeuger, die zum Teil mit recht unterschiedlichen Steuerspannungen (3V bis ca. 15V) arbeiten, möchten wir Sie ausdrücklich darauf hinweisen bei der Konfiguration von Steuerspannungen am MUC, NICHT die zulässigen Spezifikationen Ihres Klangerzeugers zu überschreiten.

Sollte Ihnen jedoch die maximal zulässige Trigger- bzw. Gate-Spannung nicht bekannt, so empfiehlt es sich dies über die CV-Ausgänge zu testen, wobei Sie mit der geringsten vom MUC angebotenen Steuerspannung (3V) beginnen und diese dann schrittweise um 1V erhöhen, bis die Signale fortlaufend gut erkannt werden. Allerdings sollten Sie sicherstellen, dass es sich bei Ihrem Klangerzeuger auch tatsächlich um V-Trigger-Eingänge handelt.

Bitte haben Sie Verständnis, dass wir bei unsachgemäßer Anwendung des MUC jegliche Haftung für Schäden die am MUC selbst, sowie an den angeschlossenen Geräten entstehen können, ausschließen müssen.

# <span id="page-4-0"></span>**Unterscheidung von zwei Arten von Steuerausgängen**

Der MUC besitzt insgesamt 16 analoge und 8 digitale Steuerausgänge, die nachfolgend vereinfacht nur noch mit "Ausgängen" bezeichnet werden. Alle können mit unterschiedlichen Funktionen belegt werden, wobei wir zwischen den analogen CV Ausgängen (Out 1 - 16) und den digitalen Ausgängen (Out 17 - 24) unterschieden müssen, da nicht für jeden Ausgangstyp alle Funktionen zur Verfügung stehen. Jeder der 24 Ausgänge besitzt seine eigene rote LED, für eine einfache und schnelle visuelle Kontrolle der ausgegebenen Signale bezüglich Signaldauer und Spannungshöhe.

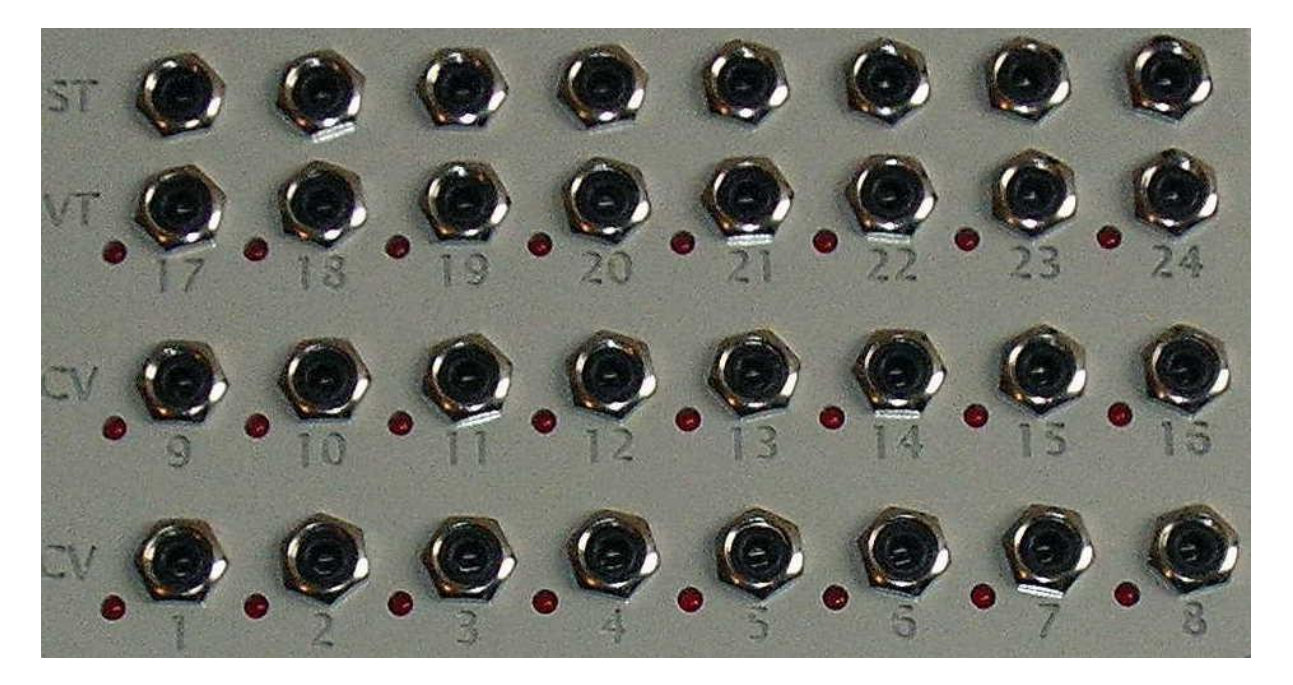

# <span id="page-4-1"></span>*CV-Ausgänge (Out 1 – 16)*

Für eine variable Spannungsausgabe stehen Ihnen fünf Spannungsbereiche (0V..+5V, 0V..+10V, - 2,5V..+2,5V, -5V..+5V, -5V..0V) zur Verfügung. Wird hingegen ein solcher CV-Ausgang für Trigger-, Gate- oder Sync-Signale konfiguriert, so haben Sie die Möglichkeit die für Ihren angeschlossenen Klangerzeuger korrekten Spannungslevel im Bereich von 3V bis 10V einzustellen. Speziell für Triggerund Gate-Signale können auch variable Ausgangsspannungen, die z.B. vom Velocity- oder Release-Wert abhängen, definiert werden.

Die Volt/Octave- bzw. Hz/Volt-Funktion ist für die gängigsten Synthesizer bereits abgeglichen. Dennoch haben Sie die Möglichkeit eine individuelle Spreizung von Noten- und Spannungswert (Oktav-Spreizung) über 16 Potentiometer (Trimmer) für jeden einzelnen CV-Ausgang auf der Rückseite des MUC vorzunehmen. Somit können evtl. vorhandene leichte Verstimmungen Ihres analogen Klangerzeugers korrigiert werden. Aber auch Klangerzeuger, die eine Oktavspreizung von 1,02V/Octave benötigen können so entsprechend angepasst werden. Das Tuning, also die Einstellung einer korrekten Offsetspannung, wird softwaremäßig über das Menü bewerkstelligt.

# <span id="page-4-2"></span>*Digitale Ausgänge (Out 17 – 24)*

Die digitalen Ausgänge sind ausschließlich für die Konfiguration von Trigger-, Gate- oder Sync-Signale vorgesehen und liefern eine konstante, maximale Signalspannung von 5V (default) oder 10V das nach Entfernen eines internen Jumpers eingestellt werden kann. Parallel zu diesen V-Trigger Ausgängen sind zusätzliche S-Trigger Ausgänge angebracht, die auch gleichzeitig genutzt werden können.

# <span id="page-5-0"></span>**Inbetriebnahme und Bedienung**

Im Lieferumfang befindet sich ein 12V Spannungsadapter dessen Stromstecker mit der auf der Vorderseite befindlichen Stromanschlussbuchse "Power" verbunden wird. Danach schalten Sie den MUC mit dem auf der Frontseite befindlichen Kippschalter "On/Off" ein.

# <span id="page-5-1"></span>*Nach dem Einschaltvorgang*

Nachdem Sie eine Spannungsversorgung zum MUC hergestellt haben, erscheint für eine Sekunde ein "Info-Bildschirm", mit Informationen zum Gerätetyp und zur Firmware Version. Danach gelangen Sie in die sogenannte "Ausgangsübersicht", die Sie mit den wichtigsten Informationen über die aktuelle Konfiguration jedes einzelnen Ausganges (Out 1 – 24) versorgt.

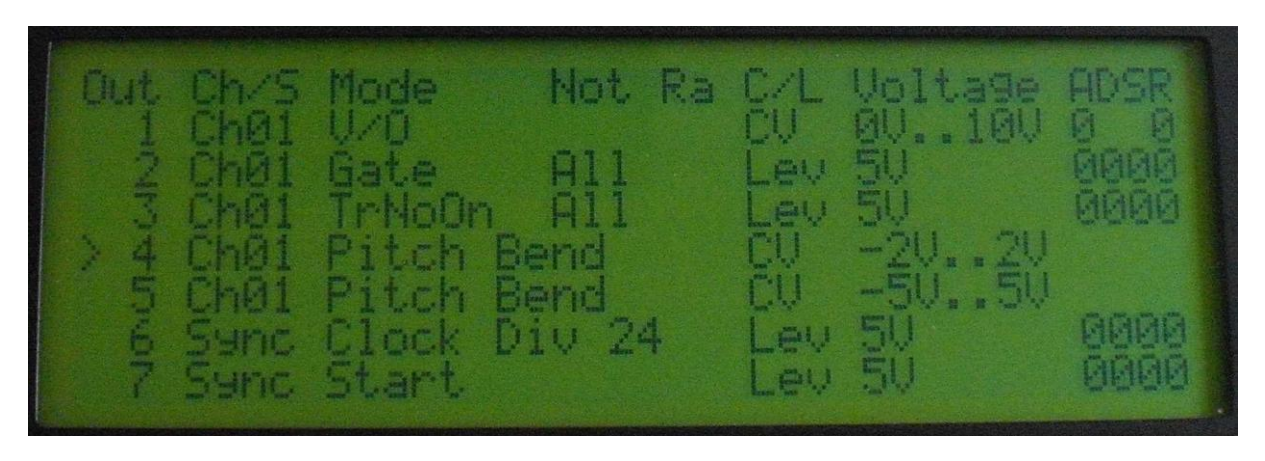

Dank dem achtzeiligen, hintergrundbeleuchteten Display profitieren Sie einerseits von einer übersichtlichen Darstellung und andererseits von einer sehr einfachen Menüführung, die mit lediglich 4 Tasten auskommt.

In der obigen Abbildung sind die Konfigurationen der Ausgänge 1 bis 7 sichtbar. Für eine Anzeige der nachfolgenden Ausgänge (Out 8 - 24) scrollen Sie mit der Taste "Down" die Darstellung nach unten. Entsprechend bewegen Sie mit der Taste "Up" die Darstellung wieder nach oben.

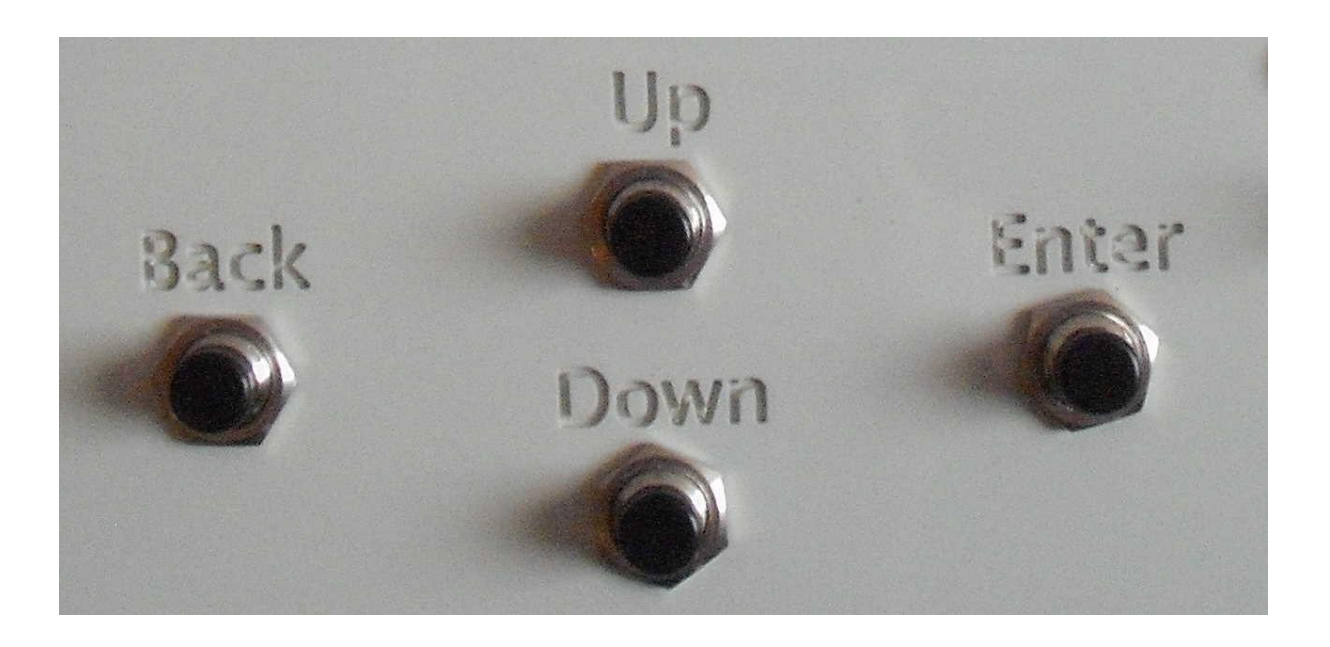

# <span id="page-6-0"></span>*Grundfunktionen der 4 Menütasten*

Um die im Display dargestellten Zeilen hoch bzw. runter zu scrollen, betätigen Sie die entsprechende Menütaste mit der Beschriftung "Up" bzw. "Down".

Um in ein nachfolgendes Untermenü zu gelangen, drücken Sie die Taste "Enter".

Mit der Menütaste "Back" verlassen Sie entweder ein bereits zuvor aufgerufenes Untermenü, oder Sie rufen die Menüseite "Global Menu" auf, wenn Sie sich zuvor in der Ausgangsübersicht (z.B. nach jedem Einschaltvorgang) befunden haben.

# <span id="page-6-1"></span>*Prinzip der Menüsteuerung*

Sie können die Konfiguration eines Ausganges verändern, indem Sie in der Ausgangsübersicht zunächst die entsprechende Zeile mit der zugehörigen Ausgangsnummer in die Mitte der Displayanzeige bewegen, wo sich am linken Rand eine feststehende Pfeil-Markierung ">" befindet. Danach drücken Sie die Taste "Enter", um in ein nachfolgendes Untermenü zu gelangen, wo Sie eine erste Übersicht über die weiteren Konfigurationsmöglichkeiten erhalten. Um wieder zurück in die Ausgangsübersicht zu gelangen betätigen Sie einfach die "Back"-Taste. Nach diesem Prinzip können Sie alle Untermenüs erreichen und schrittweise wieder verlassen.

Untermenüs können entweder weitere Untermenüs aufrufen, oder Sie führen bereits eine Konfiguration bzw. Parametereinstellung des von Ihnen zuvor ausgewählten Ausganges durch. Zur Kontrolle, welcher Ausgang sich gerade in der Bearbeitung befindet, erscheint dessen Nr. immer in der oberen rechten Ecke des Displays, angeführt von dem Nummernzeichen "#".

Es gibt ein übergeordneter Menübereich "Global Menu", wo Sie entweder systemspezifische oder allgemeingültige Einstellungen vornehmen können. Dieses übergeordnete Menü erreichen Sie, wenn Sie sich in der Ausgangsübersicht (z.B. nach jedem Einschaltvorgang) befinden und die "Back"-Taste drücken. Durch ein erneutes Betätigen der "Back"-Taste gelangen Sie wieder zurück in die Ausgangsübersicht.

# Hinweis:

Ein von Ihnen neu zugeordneter Parameter wird bereits dann schon berücksichtigt und intern in einem Flash-Speicher automatisch gesichert, wenn sich diese Parameterzeile in Höhe der Pfeilmarkierung ">" befindet. Sie müssen also NICHT erst die "ENTER"-Taste betätigen damit die neue Einstellung übernommen wird. Somit können Sie sofort die Auswirkung eines neu ausgewählten Parameters bzw. einer neu ausgewählten MIDI-Funktion an den Kontroll-LED's, oder an Ihrem Klangerzeuger beobachten.

# <span id="page-7-0"></span>*Menüstrukturgrafik der CV Ausgänge (Out 1 – 16)*

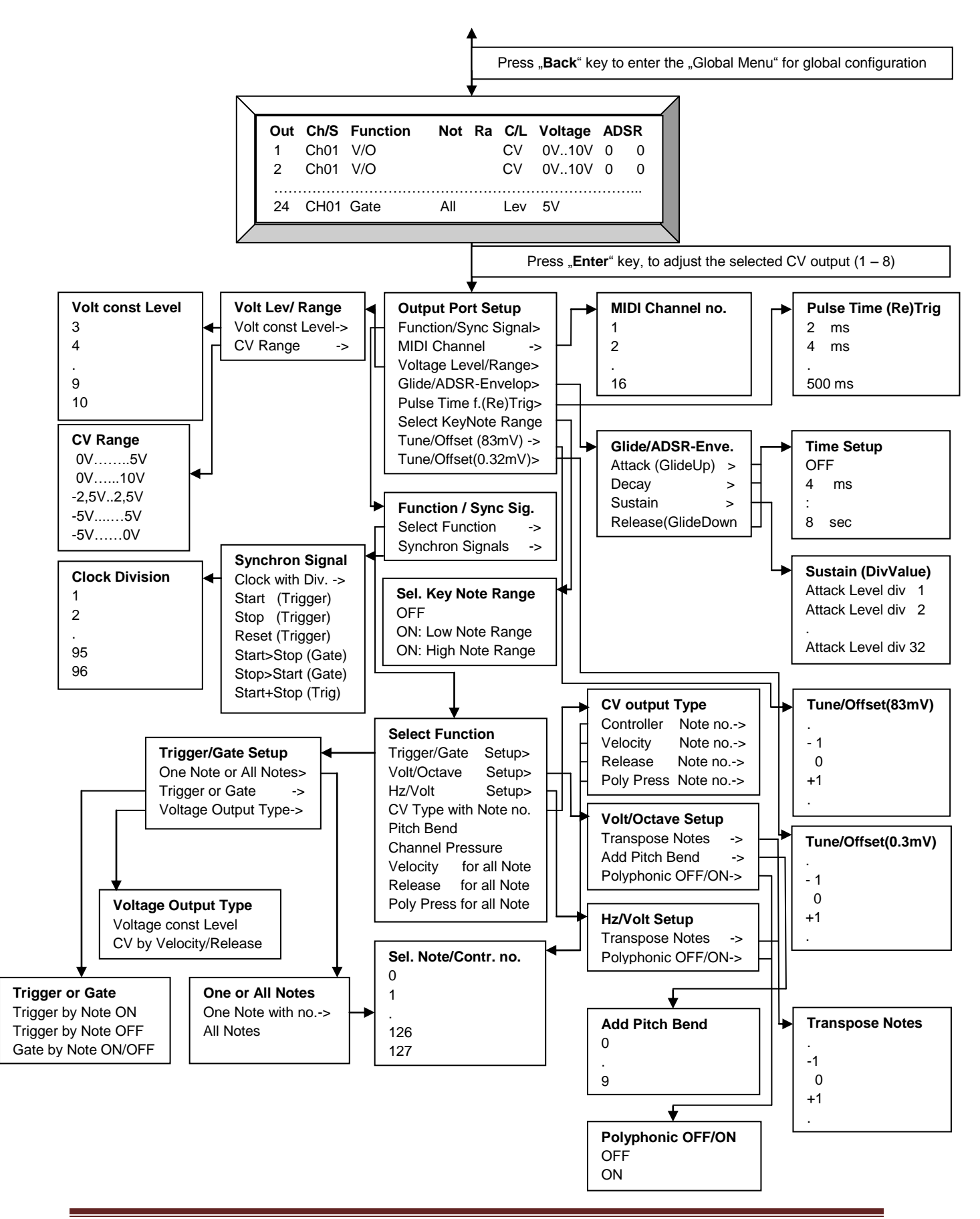

# <span id="page-8-0"></span>*Menüstrukturgrafik der digitalen Ausgänge (Out 17 – 24)*

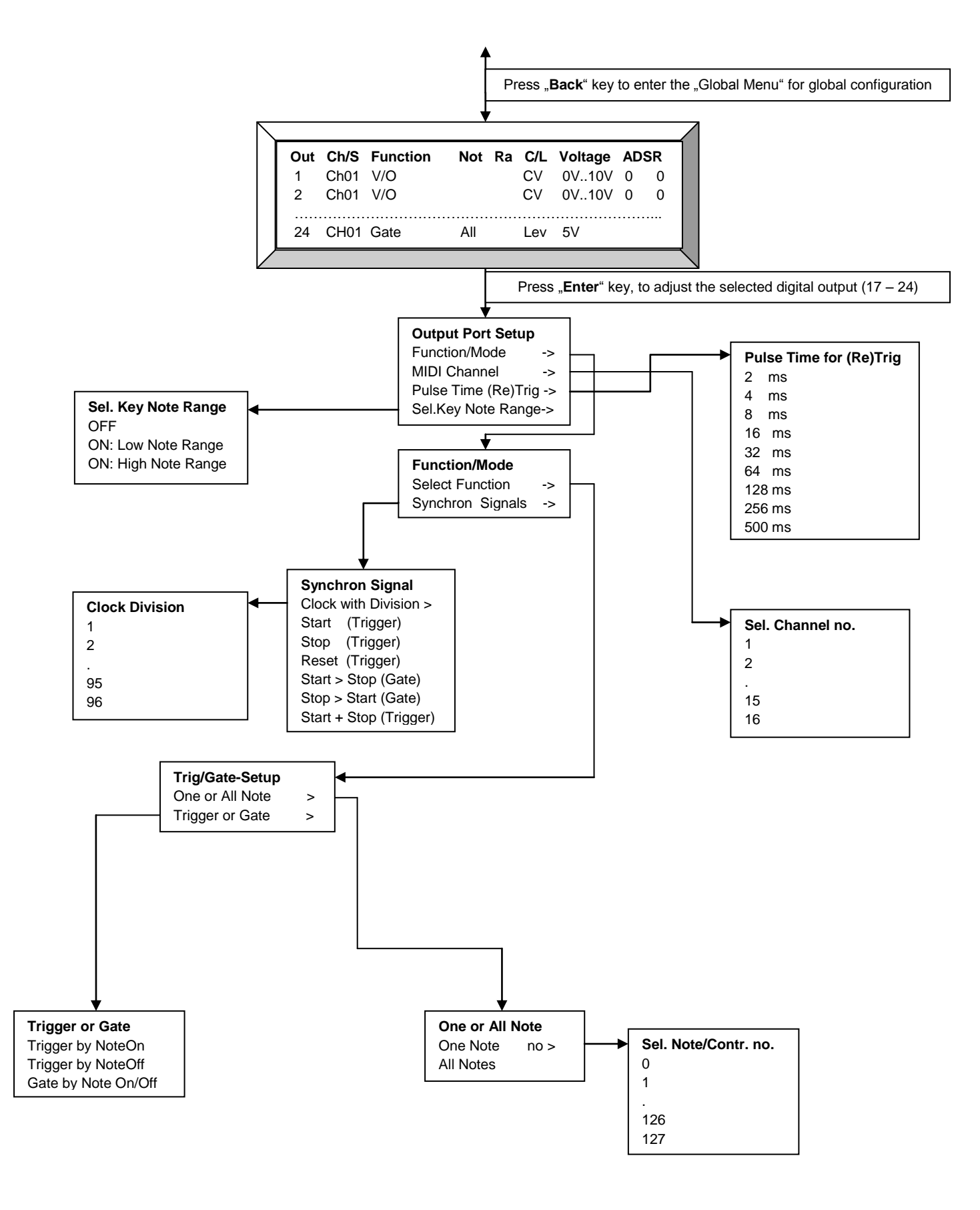

# <span id="page-9-0"></span>*Menüstrukturgrafik für System- und Global-Einstellungen*

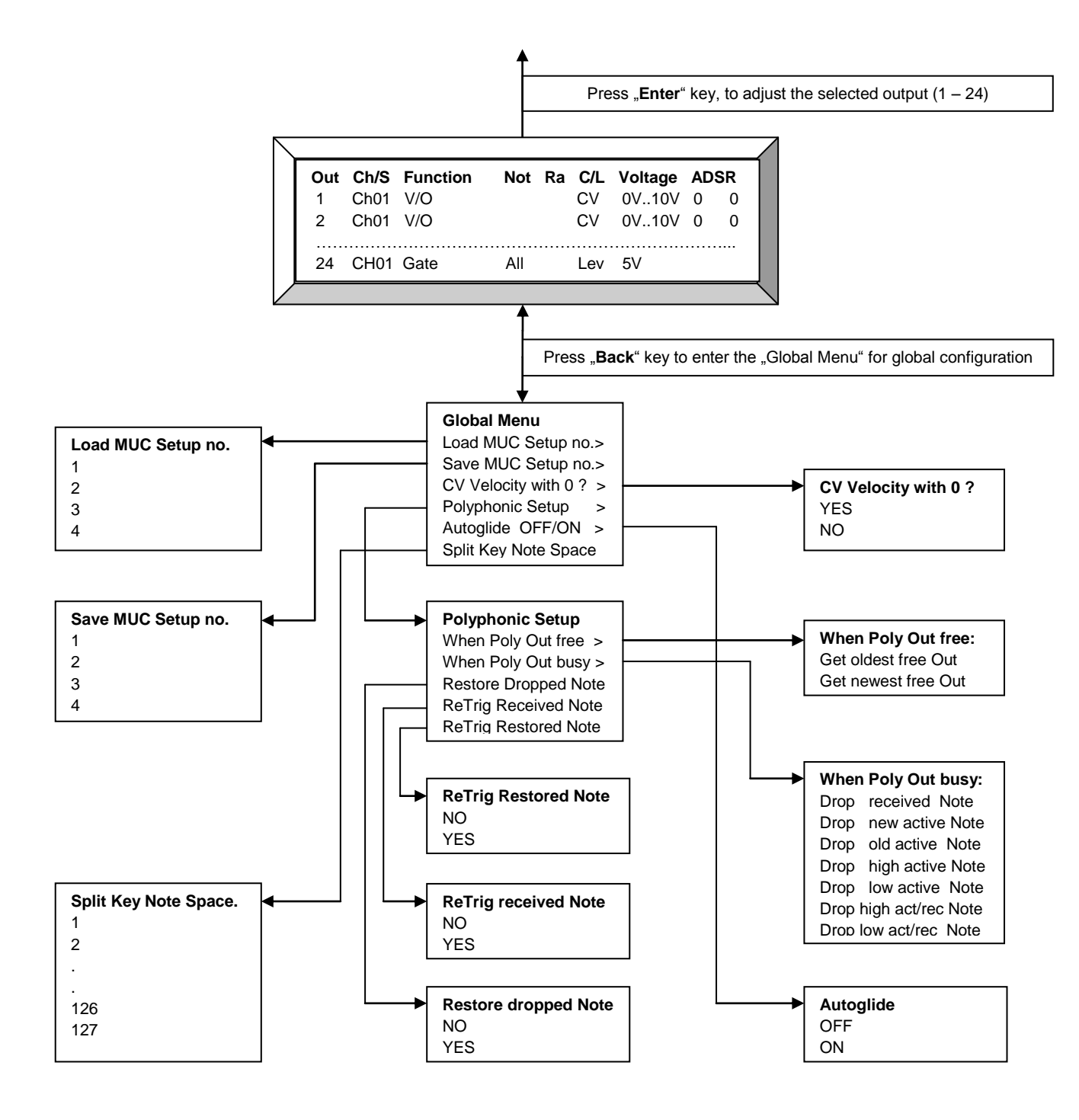

# <span id="page-10-0"></span>**Auszug der wichtigsten Menüpunke / Parameterauswahl**

Nachfolgend werden die wichtigsten Menüpunkte und deren mögliche Parameterauswahl erläutert. Es sei nochmals darauf hingewiesen, dass ein möglicher Parameterwert bereits durch Selektion, also durch Verschieben der entsprechenden Displayzeile zur links angebrachten Pfeilmarkierung ">", erfolgt. Sie müssen also nicht die "Enter"-Taste betätigen um den Wert zu übernehmen. Das hat den Vorteil, dass Sie mit der "Back"-Taste zum vorherigen Menü gelangen und dort weitere Parametereinstellungen vornehmen können. Drücken Sie hingegen die "Enter"-Taste, nachdem Sie einen Parameterwert selektiert haben, gelangen Sie so auf direktem Weg wieder zurück in die Ausgansübersicht.

# <span id="page-10-1"></span>*"Output Port Setup"*

In das "Output Port Setup" Menü gelangt man, wenn Sie sich in der Ausgangsübersicht befinden (z.B. nach dem Einschaltvorgang) und die "Enter"-Taste drücken. Je nachdem welchen Ausgang Sie zuvor mit der Pfeilmarkierung ">" selektiert haben, können Sie in den nachfolgenden Untermenüs bestimmte Konfigurationen für diesen einen Ausgang festlegen.

# "**Function/Mode**"

Ruft ein Untermenü auf, für die Auswahl eines MIDI-Synchron-Befehls oder einer MIDI-Funktion.

# "**MIDI Channel**"

Ruft ein Parameterauswahlmenü auf um dem Ausgang mit der eingestellten MIDI-Funktion einen bestimmten MIDI-Kanal (1 – 16) zuzuweisen.

### "**Voltage Level/Range**"

Ruft ein Untermenü auf, für die Festlegung eines Spannungsbereiches für die CV Ausgabe, oder eines maximalen Spannungslevel für Trigger-, Gate- und Sync-Signale.

### "**Glide/ADSR-Envelope**"

Ruft ein Untermenü auf, für die Festlegung einer Attack-, Decay-, Release-Zeit und eines Sustain-Spannungspegels, der die Signalausgabe (bis auf "Pitch Bend") an dem CV Ausgang bestimmt. Lediglich für die Volt/Octave Funktion werden ausschließlich die Zeiten aus Attack und Release für den Verwendung einer Glide Funktion herangezogen. Attack entspricht hierbei dem zeitlichen Übergang von einer niedrigeren zu einer höheren Tonhöhe (GlideUp). Entsprechend gibt die Release-Zeit den zeitlichen Übergang von einer höheren zu einer niedrigeren Tonhöhe (GlideDown) an.

# "**Pulse Time for (Re)Trigger**"

Ruft ein Parameterauswahlmenü auf, für die Festlegung der Impulsdauer (2ms, 4ms,…, 500ms) bei Ausgabe eines Trigger-, Retrigger- oder Synchron-Signals.

# "**Select Key Note Range**"

Ruft ein Auswahlmenü auf, ob und wenn ja welche Notenrange (Low Note Range / High Note Range) für die Ausgabe einer Key CV, Gate- und Trigger-Signalen herangezogen werden soll. Die Festlegung der Notenrange selbst erfolgt übergeordnet im "Global Menü" unter "Split Key Note Space".

# <span id="page-10-2"></span>**"Function/Mode"**

In diesem Menü haben Sie folgende Auswahlmöglichkeiten:

# "**Select Function**"

Verzweigt in ein Untermenü, für die konkrete Auswahl einer Steuerfunktion wie z.B. *Trigger, Gate, Volt/Octave, Hz/Volt, CV Type, Pitch Bend, Channel Pressure* usw.

# "**Synchron Signals**"

Verzweigt in ein Untermenü, für die Auswahl eines bestimmten MIDI-Synchron-Befehls, wie *Clock*, *Start*, *Stop*, *Reset* oder eine aus diesen Befehlen gebildete Gate-Funktion wie *Start > Stop* und *Stop > Start*.

# <span id="page-11-0"></span>**"Voltage Level/Range"**

In diesem Menü haben Sie folgende Auswahlmöglichkeiten:

# "**Voltage const Level (Trig/Gate/Sync)**"

Festlegung einer konstanten maximalen Signalausgangsspannung für den ausgewählten CV Ausgang (Out 1-16) im Bereich von 3V bis 10V, wenn diese als Trigger-, Gate- oder Sync-Signal konfiguriert wurden.

# "**CV Range (PitchBend,Contr,Velo,Pres)**"

Festlegung eines Spannungsbereiches für den ausgewählten CV Ausgang (Out 1-16) wenn eine variable Spannungsfunktion, wie z.B. Velocity, Release, Pressure oder Pitch Bend, konfiguriert wurde.

# <span id="page-11-1"></span>**"Glide/ADSR-Envelope"**

In diesem Menü haben Sie folgende Auswahlmöglichkeiten:

### "**Attack (GlideUp)**"

Ruft ein Parameterauswahlmenü auf, für die Einstellung der Zeitdauer eines gleitenden, linearen Überganges von einem niedrigen zu einem höheren Spannungswert am ausgewählten CV Ausgang. Neben einer vollständigen Deaktivierung dieser Funktion, können Sie den zeitlichen Übergang in Schritten von 4ms, 8ms,16ms bis 8sec individuell anpassen. Hinweis: Auf die Pitch Bend Funktion hat diese Einstellung allerdings keinen Einfluss.

Wurde für den ausgewählten CV Ausgang ein Trigger- oder Gate-Signal konfiguriert, so entspricht Attack einem von 4 Bestandteilen einer vollständigen ADSR-Hüllkurve.

Wurde für den ausgewählten CV Ausgang ein Key CV (z.B. Volt/Octave) konfiguriert, so entspricht Attack einer Glide-Up-Zeit, welche die Übergangszeit von einem niedrigeren zu einem höheren Ton spezifiziert.

### Hinweise:

1. Im Allgemeinen wird man für Release, was einer Glide-Down-Zeit entspricht, identische Werte wählen.

2. Für die Hz/Volt Funktion ist diese implementierte Art der Glide Unterstützung nur bedingt geeignet, da die Spannungsänderung immer linear erfolgt und nicht logarithmisch.

# "**Decay**"

Ruft ein Parameterauswahlmenü auf, für die Festlegung eines zeitlichen Überganges (Decay-Time) zwischen 2ms und 8sec. Diese Einstellung findet ausschließlich Verwendung, wenn für den ausgewählten CV Ausgang ein Trigger- oder Gate-Signal konfiguriert wurde. Decay entspricht einem von 4 Bestandteilen einer vollständigen ADSR-Hüllkurve.

### "**Sustain**"

Ruft ein Parameterauswahlmenü auf, für die Festlegung eines Spannungspegels der nach Ablauf von Decay erreicht wird. Dieser Spannungspegel ist abhängig von der zuvor erreichten maximalen Attack-Spannungsamplitude (Attack-Voltage-Max-Level). Sustain kann jedoch nur in groben Schrittweiten wie *Attack-Level div 1*, *Attack-Level div 2* bis *Attack-Level div 32* festgelegt werden. Diese Einstellung findet ausschließlich Verwendung, wenn für den ausgewählten CV Ausgang ein Trigger- oder Gate-Signal konfiguriert wurde. Sustain entspricht einem von 4 Bestandteilen einer vollständigen ADSR-Hüllkurve.

# "**Release (GlideDown)**"

Ruft ein Parameterauswahlmenü auf, für die Einstellung der Zeitdauer eines gleitenden, linearen Überganges von einem höheren zu einem niedrigeren Spannungswert am ausgewählten CV Ausgang. Neben einer vollständigen Deaktivierung dieser Funktion, können Sie den zeitlichen Übergang in Schritten von 4ms, 8ms, 16ms bis 8sec individuell anpassen. Hinweis: Auf die Pitch Bend Funktion hat diese Einstellung allerdings keinen Einfluss.

Wurde für den ausgewählten CV Ausgang ein Trigger- oder Gate-Signal konfiguriert, so entspricht Release einem von 4 Bestandteilen einer vollständigen ADSR-Hüllkurve.

Wurde für den ausgewählten CV Ausgang ein Key CV (z.B. Volt/Octave) konfiguriert, so entspricht Release einer Glide-Down-Zeit, welche die Übergangszeit von einem höheren zu einem niedrigeren Ton spezifiziert.

Hinweise:

1. Im Allgemeinen wird man für Attack, was einer Glide-Up-Zeit entspricht, identische Werte wählen. 2. Für die Hz/Volt Funktion ist diese implementierte Art der Glide Unterstützung nur bedingt geeignet, da die Spannungsänderung immer linear erfolgt und nicht logarithmisch.

# <span id="page-12-0"></span>**"Tune/Offset adjust (Step = 83.2mV)"**

Ruft ein Parameterauswahlmenü auf, für die Einstellung einer Offset-Spannung, die zur Volt/Octave Funktion hinzu addiert wird. Die Schrittweite beträgt 83.2mV, was ein Tune der Tonhöhe in großen Schrittweiten ermöglicht.

# <span id="page-12-1"></span>**"Tune/Offset adjust (Step = 0.32mV)"**

Ruft ein Parameterauswahlmenü auf, für die Einstellung einer Offset-Spannung, die zum Volt/Octave Funktion hinzu addiert wird. Die Schrittweite beträgt 0.32mV, was ein Tune der Tonhöhe in sehr kleinen Schrittweiten ermöglicht.

# <span id="page-13-0"></span>*"Select Function"*

In diesem Menü haben Sie folgende Auswahlmöglichkeiten:

### "**Trigger/Gate Setup**"

Es wird die Funktion Trigger bzw. Gate spezifiziert, wobei gleichzeitig ein weiteres Untermenü aufgerufen wird, um weitere Einstellungen für diesen Funktionstyp vornehmen zu können.

### "**Volt/Octave Setup**"

Wählt die Volt/Octave-Funktion aus, und verzweigt gleichzeitig in ein Setup-Untermenü, um Transpose Notes, Offsetspannung, kombiniertes Pitch Bend und Polyphonie On/Off zu konfigurieren.

#### "**Hz/Volt Setup**"

Wählt die Hz/Volt-Funktion aus, und verzweigt gleichzeitig in ein Setup-Untermenü, um Transpose Notes, Offsetspannung, und Polyphonie On/Off zu konfigurieren.

### "**CV output Type with Note no.**"

Es wird ein Untermenü aufgerufen, das die genaue CV-Funktion (Velocity, Release, Controller, Poly Pressure) und die zugehörige Noten- bzw. Controllernummer spezifiziert.

#### "**Pitch Bend**"

Wählt den "Pitch Bend"-Befehl aus, dessen Steuerspannung durch die beiden letzten 2 Bytes (Value1 + Value2) bestimmt wird. Die Auflösung beträgt 14 Bit, was auch der maximal möglichen Auflösung von MIDI entspricht.

#### "**Channel Pressure**"

Wählt den "Channel Pressure"-Befehl aus.

### "**Velocity output for all Notes**"

Wählt Velocity aus, dessen Wert von einer beliebig empfangenen Note bzw. von einer beliebig angeschlagenen Keyboard-Taste übernommen wird.

#### "**Release output for all Notes**"

Wählt Release aus, dessen Wert von einer beliebig empfangenen Note bzw. von einer beliebig angeschlagenen Keyboard-Taste übernommen wird.

### "**Poly Press output for all Notes**"

Wählt Poly Pressure aus, dessen Wert von einer beliebig empfangenen Note bzw. von einer beliebig angeschlagenen Keyboard-Taste übernommen wird.

# <span id="page-13-1"></span>**"Trigger/Gate Setup"**

In diesem Menü haben Sie folgende Auswahlmöglichkeiten:

# "**Activate for ONE Note or All Notes**"

Aufruf eines Untermenüs, wo Sie zwischen einer bestimmten Notennummer "One Note", oder unabhängig von der empfangenen Notennummer "All Notes" wählen können.

### "**Trigger or Gate?**"

Aufruf eines Untermenüs, wo Sie unter verschiedenen Trigger-Funktionen bzw. einer Gate-Funktion wählen können.

### "**Voltage output Type?**"

Aufruf eines Untermenüs, wo Sie zwischen einem konstanten Spannungswert, oder einer variablen Steuerspannung, die dann vom Velocity- bzw. Release-Wert bestimmt wird, wählen können.

# <span id="page-14-0"></span>**"Activate for ONE Note or ALL Notes"**

In diesem Menü haben Sie folgende Auswahlmöglichkeiten:

#### "**ONE Note with Note no.**"

Die Aktivierung eines Trigger- bzw. Gate-Signals erfolgt durch einen ganz bestimmten Notenwert, welcher durch das nachfolgende Auswahlmenü festgelegt wird.

#### "**ALL Notes**"

Die Aktivierung eines Trigger- bzw. Gate-Signals erfolgt durch einen beliebig empfangenen Notenwert, bzw. durch eine beliebig angeschlagene Keyboard-Taste.

# <span id="page-14-1"></span>**"Trigger or Gate?"**

In diesem Menü haben Sie folgende Auswahlmöglichkeiten:

#### "**Trigger by Note ON**"

Ausgang als Trigger konfigurieren, welcher durch den MIDI-Befehl "Note On" ausgelöst wird.

#### "**Trigger by Note OFF**"

Ausgang als Trigger konfigurieren, welcher durch den MIDI-Befehl "Note Off" ausgelöst wird.

#### "**Gate by Note ON/OFF**"

Ausgang als Gate konfigurieren, dessen aktives Signal (= Impulslänge) von den beiden nacheinander empfangenen MIDI-Befehlen "Note On" und "Note Off" bestimmt wird.

# <span id="page-14-2"></span>**"Voltage Output Type?"**

In diesem Menü haben Sie folgende Auswahlmöglichkeiten:

### "**Voltage const Level**"

Die ausgegebene Trigger- bzw. Gate-Signalspannung entspricht dem im Parameterauswahlmenü "Voltage const Level (Trig, Gate, Sync)" eingestellten Wert.

### "**CV by Velocity/Release**"

Die ausgegebene Trigger- bzw. Gate-Steuerspannung entspricht dem empfangenen Velocity- bzw. Release-Wert. Der entsprechende Spannungsbereich wird im Parameterauswahlmenü "CV Range (PitchBend,Contr,Velo,Pres)" festgelegt.

# <span id="page-14-3"></span>**"Volt/Octave Setup"**

In diesem Menü haben Sie folgende Auswahlmöglichkeiten:

### "**Transpose Notes**"

Ruft ein Parameterauswahlmenü auf, für eine Verschiebung der Tonhöhe in Halbtonschritten. Somit können Sie Notennummern und Tonhöhe entsprechend verschieben bzw. anpassen. Hinweis: Der MUC ist nach Auslieferung mit "Transpose Notes = 0" voreingestellt, so dass beginnend mit jeder

Oktave die entsprechend zugeordnete Ausgangsspannung mit einem ganzzahligen Spannungswert (1V, 2V, 3V,…) beginnt.

# "**Add Pitch Bend**"

Ruft ein Parameterauswahlmenü auf, für das Zuschalten von Pitch Bend auf das Volt/Octave Signal, mit einer frei wählbaren Stärke. Es stehen 10 Einstellungen (0..9) zur Verfügung, wobei 0 den Einfluss der Pitch deaktiviert und die Einstellung 9 der maximalen Einflussnahme der Pitch auf das Volt/Octave-Signal entspricht.

### "**Polyphonic OFF/ON**"

Ruft ein Auswahlmenü auf, um die Polyphonie-Funktion für den ausgewählten Ausgang ein- bzw. auszuschalten.

# <span id="page-15-0"></span>**"Hz/Volt Setup"**

In diesem Menü haben Sie folgende Auswahlmöglichkeiten:

# "**Transpose Notes**"

Ruft ein Parameterauswahlmenü auf, für eine Verschiebung der Tonhöhe in Halbtonschritten. Somit können Sie Notennummern und Tonhöhe entsprechend verschieben bzw. anpassen. Hinweis: Der MUC ist nac Auslieferung mit "Transpose Notes =  $0<sup>4</sup>$  so voreingestellt, dass beginnend mit jeder Oktave die entsprechend zugeordnete Ausgangsspannung mit den Spannungswerten von 0.5, 1V, 2V, 4V bzw. 8V beginnt. Hinweis: Die Ausgabe der Steuerspannung erfolgt bei der Hz/Volt-Funktion exponentiell, weshalb sich bei jeder nachfolgenden Oktave der Spannungswert verdoppelt.

### "**Polyphonic OFF/ON**"

Ruft ein Auswahlmenü auf, um die Polyphonie-Funktion für den ausgewählten Ausgang ein- bzw. auszuschalten.

# <span id="page-15-1"></span>**"CV output Type with Note no."**

In diesem Menü haben Sie folgende Auswahlmöglichkeiten:

### "**Controller with Note no.**"

Wählt den "Controller"-Befehl aus, dessen Steuerspannung durch das letzte MIDI-Byte (Value) bestimmt wird. Im nachfolgenden Parameterauswahlmenü legen Sie die zugehörige Controllernummer (0 – 127) fest.

### "**Velocity with Note no.**"

Wählt den "Note On"-Befehl aus, dessen Steuerspannung durch das letzte MIDI-Byte (Velocity) bestimmt wird. Im nachfolgenden Parameterauswahlmenü legen Sie die zugehörige Notennummer (0 – 127) fest.

### "**Release with Note no.**"

Wählt den "Note Off"-Befehl aus, dessen Steuerspannung durch das letzte MIDI-Byte (Release) bestimmt wird. Im nachfolgenden Parameterauswahlmenü legen Sie die zugehörige Notennummer (0 – 127) fest.

### "**Poly Pressure with Note no.**"

Wählt den "Polyphonic Pressure" bzw. "Polyphonic Aftertouch"-Befehl aus, dessen Steuerspannung

durch das letzte Byte (Value) bestimmt wird. Im nachfolgenden Parameterauswahlmenü legen Sie die zugehörige Notennummer (0 – 127) fest.

# <span id="page-16-0"></span>*"Synchron Signals"*

In diesem Menü haben Sie folgende Auswahlmöglichkeiten:

# "**Clock with Division (Trigger)**"

Wählt einerseits die *MIDI-Clock* als Synchronsignal aus und verzweigt andererseits in ein Parameterauswahlmenü, wo Sie einen Teiler zwischen 1 und 96 festlegen können.

# "**Start (Trigger)**"

Wählt *MIDI-Start* als Synchronsignal aus.

# "**Stop (Trigger)**"

Wählt *MIDI-Stop* als Synchronsignal aus.

# "**Reset (Trigger)**"

Setzt als erstes den MUC zurück, wie nach dem Einschaltvorgang. Sollte ein Ausgang mit diesem Reset Befehl konfiguriert worden sein, so wird nachfolgend noch ein Trigger-Signal ausgegeben.

### "**Start > Stop (Gate)**"

Wählt eine Gate-Funktion aus, dessen Impulsdauer von den beiden nacheinander empfangenen Befehlen *MIDI-Start* und *MIDI-Stop* abhängt.

# "**Stop > Start (Gate)**"

Wählt eine Gate-Funktion aus, dessen Impulsdauer von den beiden nacheinander empfangenen Befehlen *MIDI-Stop* und *MIDI-Start* abhängt. Dieses Signal findet z.B. Verwendung beim Zurücksetzen eines Sequenzers.

### "**Start + Stop (Trigger)**"

Wählt *MIDI-Start* und *MIDI-Stop* als Synchronsignal aus, wobei stets ein Triggerimpuls am ausgewählten Ausgang erzeugt wird.

# <span id="page-16-1"></span>*"Global Menu"*

In das "Global Menu" gelangt man, wenn Sie sich in der Ausgangsübersicht befinden (z.B. nach dem Einschaltvorgang) und die "Back"-Taste drücken. In diesem Menübereich nehmen Sie entweder systemspezifische oder allgemeingültige Einstellungen vor.

### "**Load MUC Setup from Number:**"

Ruft ein Untermenü auf, die Ihnen das Laden von bis zu 4 Setups ermöglicht.

# "**Save MUC Setup to Number:**"

Ruft ein Untermenü auf, die Ihnen das Speichern von bis zu 4 Setups ermöglicht.

# "**CV Velocity output when Value = 0?**"

Ruft ein Untermenü auf, wo Sie festlegen können, ob bei der CV Velocity Ausgabe auch der Wert Velocity = 0 berücksichtigt, oder ignoriert werden soll. Das hat den Grund, dass wenn Sie mit einem Keyboard eine Steuerspannung die vom Velocity-Wert abhängt durch Anschlag einer Taste ausgeben möchten, die Spannung nach dem Loslassen dieser Taste sofort wieder auf den Wert 0 zurückspringen würde, wenn das Keyboard hierfür den Befehl "NoteOn" mit dem Velocity-Wert = 0 verwendet

# "**Polyphonic priority Setup**"

Ruft ein Untermenü auf, um die Vorgehensweise bei der Auswahl frei gewordener bzw. bereits belegter Polyphonie-Ausgänge festzulegen.

### "**Autoglide for Volt/Octave?**"

Ruft ein Untermenü auf, um Autoglide für Volt/Octave ein- bzw. auszuschalten. Die Autoglide Funktion kann mit Einschränkung auch für die Hz/Volt Ausgabe genutzt werden.

# "**Split Key Note Space**"

Ruft ein Untermenü auf, für die Festlegung eines unteren Notenbereiches "Low Note Range" bzw. oberen Notenbereiches "High Note Range", für die Möglichkeit zwei unterschiedliche Klangerzeuger über ein MIDI Keyboard zu spielen. In diesem Untermenü wählen Sie lediglich eine Notennummer aus, was die Notengrenze der beiden Notenbereiche von "Low Note Range" und "High Note Range" festlegt. Mit anderen Worten: Der gesamte Notenbereich (0-127) wird also über die Auswahl dieser Notennummer in einen unteren bzw. oberen Notenbereich aufgeteilt, wobei diese Notennummer dem oberen Notenbereich zugeordnet wird. Hinweis: Die eigentliche Aktivierung und Auswahl des gewünschten Notenbereiches für einen bestimmten Ausgang erfolgt im Menü "Output Port Setup" unter dem Menüpunkt "Select Note Range".

# <span id="page-17-0"></span>**"Polyphonic priority Setup"**

In diesem Menü haben Sie folgende Auswahlmöglichkeiten:

# "**What doing when Polyphonic Out free?**"

Wurde eine neue Note empfangen und es stehen mehrere freigewordene Polyphonie-Ausgänge zur Verfügung, dann legen Sie in dem nachfolgenden Untermenü fest, welcher dieser freien Polyphonie-Ausgänge mit der neuen Note belegt werden soll.

# "**What doing when Polyphonic Out busy?**"

Wurde eine neue Note empfangen, wobei alle Polyphonie Ausgänge bereits belegt sind, dann kann im nachfolgenden Untermenü festgelegt werden welche Note ignoriert oder ausgetauscht werden soll.

### "**Restore dropped Note?**"

In einem nachfolgenden Untermenü legen Sie fest, ob eine vom Polyphonie System verworfene, aber weiterhin noch aktive Note (= zugehörige Taste ist noch gedrückt) gespeichert werden soll, womit diese wieder reaktiviert werden kann, sobald ein zuvor belegter Polyphonie-Ausgang freigeworden ist.

### "**ReTrigger received Note?**"

In einem nachfolgenden Untermenü legen Sie fest, ob ein Retrigger an dem Polyphonie-Gate-Ausgang erzeugt werden soll, dessen vorherige Note durch die neu empfangene Note ersetzt wurde.

# "**ReTrigger restored Note?**"

In einem nachfolgenden Untermenü legen Sie fest, ob ein Retrigger an dem Polyphonie-Gate-Ausgang erzeugt werden soll, dessen vorherige Note durch die vom Polyphonie-System zwischengespeicherte Note ersetzt wurde.

# <span id="page-18-0"></span>**"What doing when Polyphonic Out free?"**

In diesem Untermenü können Sie die Art der Auswahl frei gewordener Polyphonie-Ausgänge, festlegen. Muss also eine neu gespielte Note einem von mehreren frei zur Verfügung stehenden Polyphonie-Ausgängen zugeordnet werden, bestimmen Sie hiermit das Auswahlverfahren.

# "**Get oldest free Out**"

Es wird der älteste freigewordene Polyphonie-Ausgang verwendet.

### "**Get newest free Out**"

Es wird der zuletzt frei gewordene Polyphonie-Ausgang verwendet.

# <span id="page-18-1"></span>**"What doing when Polyphonic Out busy?"**

In diesem Untermenü können Sie die Art der Auswahl bereits belegter Polyphonie-Ausgänge, festlegen. Wird also eine weitere Note gespielt, wobei kein weiterer freier Polyphonie-Ausgang mehr zur Verfügung steht, weil diese bereits durch noch aktive Noten belegt sind, bestimmen Sie hiermit das Auswahlverfahren.

# "**Drop received Note**"

Die neu empfangene Note wird nicht berücksichtigt und geht verloren.

# "**Drop newest active Note**"

Es wird der Polyphonie-Ausgang verwendet und dessen noch anliegende Note für die neu empfangene Note verworfen, die zuletzt gespielt wurde.

### "**Drop oldest active Note**"

Es wird der Polyphonie-Ausgang verwendet und dessen noch anliegende Note für die neu empfangene Note verworfen, die bereits am längsten anliegt.

### "**Drop highest active Note**"

Es wird der Polyphonie-Ausgang verwendet und dessen noch anliegende Note für die neu empfangene Note verworfen, die von der Tonhöhe am höchsten ist.

### "**Drop lowest active Note**"

Es wird der Polyphonie-Ausgang verwendet und dessen noch anliegende Note für die neu empfangene Note verworfen, die von der Tonhöhe am niedrigsten ist.

### "**Drop highest active/received Note**"

Die Note mit der höchsten Tonhöhe wird verworfen. Ist dies eine Note die bereits aktiv an einem Polyphonie-Ausgang anliegt, so wird diese durch die neu empfangene Note ersetzt. Ist jedoch die neu empfangene Note von der Tonhöhe am höchsten, so erfolgt keine Änderung an den Polyphonie-Ausgängen, womit die neu empfangene Note verworfen wird.

### "**Drop lowest active/received Note**"

Die Note mit der niedrigsten Tonhöhe wird verworfen. Ist dies eine Note die bereits aktiv an einem Polyphonie-Ausgang anliegt, so wird diese durch die neu empfangene Note ersetzt. Ist jedoch die neu empfangene Note von der Tonhöhe am niedrigsten, so erfolgt keine Änderung an den Polyphonie-Ausgängen, womit die neu empfangene Note verworfen wird.

# <span id="page-19-0"></span>**Notenbereich aufteilen (Split Key Note Space)**

Durch das Aufteilen des vorhandenen Notenraums (0-127) in zwei Bereiche (*Low Note Range* und *High Note Range*) ist es möglich mit nur einem Keyboard gleich zwei Synthesizer mit der linken und rechten Hand separat zu spielen.

Im "Global Menu" unter dem Menüpunkt "Split Key Note Space" kann durch Auswahl einer Notennummer die Trennung der zwei Notenbereiche individuell festgelegt werden. Hinweise:

1. Die ausgewählte Notennummer wird noch dem oberen Notenbereich zugeordnet.

2. Die eigentliche Aktivierung und Auswahl des gewünschten Notenbereiches für einen bestimmten Ausgang erfolgt im Menü "Output Port Setup" unter dem Menüpunkt "Select Note Range".

# <span id="page-19-1"></span>**Polyphonie inkl. Velocity**

Der MUC-800 unterstützt bis zu 8 Stimmen (8xCV + 8xVelo + 8xGate), die Sie auf einem oder aufgeteilt auf mehrere, frei wählbare MIDI-Kanäle mit oder ohne Berücksichtigung einer Notenrange zuordnen können. Das Konfigurationsbeispiel D zeigt, dass Sie das Keyboard in zwei Abschnitte (Low Note Range und High Note Range) aufteilen können, womit Sie mit nur einer Tastatur gleich zwei Synthesizer mit der linken und rechten Hand unabhängig voneinander spielen können. Ist eine bestimmte Notenrange aktiviert worden, so wird dies in der Ausgangsübersicht z.B. mit "Lo" (aktivierter Low Key Note Range) oder mit "Hi" (aktivierter High Key Note Range) dargestellt.

# Mögliche Konfigurationsbeispiele:

- A) 8 x Polyphonie-Ausgänge auf MIDI-Channel 2, ohne Notenrange
- B) 4 x Polyphonie-Ausgänge auf MIDI-Channel 2, ohne Notenrange 4 x Polyphonie-Ausgänge auf MIDI-Channel 5, ohne Notenrange
- C) 3 x Polyphonie-Ausgänge auf MIDI-Channel 2, ohne Notenrange 2 x Polyphonie-Ausgänge auf MIDI-Channel 5, ohne Notenrange 3 x Polyphonie-Ausgänge auf MIDI-Channel 10, ohne Notenrange
- D) 4 x Polyphonie-Ausgänge auf MIDI-Channel 2, untere Notenrange (Low Note Range) 4 x Polyphonie-Ausgänge auf MIDI-Channel 2, obere Notenrange (High Note Range) Hinweis:

Das Zuschalten und die Auswahl der Notenrange (Low/High) erfolgt im "Volt/Octave Setup"und im "Hz/Volt Setup"-Menü. Die genaue Festlegung des Notenbereiches (Notensplitting) erfolgt im "Global Menu" unter der Einstellung "Split Note Range".

# <span id="page-19-2"></span>*Zuordnung von Polyphonie-Kanälen / Festlegung der Stimmenanzahl*

Die Zuordnung erfolgt dadurch, dass Sie als erstes die MIDI-Kanalnummer für einen der CV-Ausgänge (1 – 8) festlegen und danach eine der beiden Funktionen Volt/Octave bzw. Hz/Volt auswählen, wobei Sie im nachfolgenden Setup-Untermenü die Polyphonie-Funktion einschalten und bei Bedarf auch eine Notenrange festlegen. Die Stimmenzahl ergibt sich nun aus der Anzahl von aktivierten Polyphonie-Ausgängen die den gleichen Midi-Kanal mit identischer Notenrange aufweisen.

### **Hinweis:**

- Sollte zu späterer Zeit die MIDI-Kanalnummer geändert werden, so wird automatisch die zuvor eingestellte Polyphonie-Funktion deaktiviert und MUSS, falls gewünscht, vom Anwender neu aktiviert werden.
- Wie die automatische Zuweisung eines Polyphonie-Ausganges erfolgen soll, nachdem ein "Note On" empfangen wurde, können Sie im "Global Menu" unter dem Menüpunkt "Polyphonic priority Setup" festlegen.
- Ausgänge die nicht für Polyphonie konfiguriert wurden, können weiterhin für alle vom MUC zur Verfügung stehenden Funktionen genutzt werden.

# <span id="page-20-0"></span>*Zuordnung der Polyphonie-Velocity/Gate-Ausgänge*

Die notwendigen, zugehörigen Velocity und Gate Ausgänge werden ganz automatisch vom System konfiguriert und liegen direkt über den CV-Ausgängen. Haben Sie z.B. den CV Ausgang 7 mit einer Polyphonie Funktion konfiguriert, so hat der zugehörige Velocity Ausgang die Nummer 15 und der zugehörige Gate Ausgang die Nummer 23.

Die zuvor belegte Funktion für diesen Ausgang wird hierbei so lange unterdrückt, bis die Polyphonie des zugehörigen Polyphonie CV Ausganges wieder deaktiviert wird.

# <span id="page-20-1"></span>**Glide Funktion und ADSR Hüllkurve**

Im Menü "Output Port Setup" unter dem Menüpunkt "Glide/ADSR-Envelope" haben Sie die Möglichkeit zeitliche Übergange (Attack, Decay, Release) einer Ausgansspannung und eines zu erreichenden Spannungslevel (Sustain), festzulegen. Sind Trigger oder Gate-Signale an einem CV-Ausgang konfiguriert worden, so ergibt sich aus den zuvor in diesem Menü festgelegten Übergangszeiten und dem Sustain-Spannungswert eine ADSR-Hüllkurve.

Mögliche einstellbare Übergangszeiten sind 2ms, 4ms, 8ms, 16ms, 32ms, 64ms, 128ms, 250ms, 500ms, 1sec, 2sec, 4sec und 8sec.

Die Festlegung der Sustain-Spannung, die nach Ablauf der Decay-Zeit erreicht wird, ist abhängig von der zuvor erreichten maximalen Attack-Spannungshöhe (Attack-Voltage-Max-Level) und einem einstellbaren Teilerverhältnis. In dieser, zugegebenermaßen einfachen Form des ADSR-Hüllkurven Supports, kann die resultierende Sustain-Spannung nur in groben Schritten wie *Attack-Level div 1* (Sustain entspricht dem Attack-Voltage-Max-Level), *Attack-Level div 2* (Sustain entspricht der Hälfte vom Attack-Voltage-Max-Level) bis *Attack-Level div 32* festgelegt werden. Hinweis:

Je nachdem welche Spannungsart Sie für Ihr Trigger- bzw. Gate-Signal wählen ist die maximale Amplitude der Hüllkurve entweder von einem konstanten voreingestellten Spannungswert (3V, 4V,…,

10V), oder variabel von dem empfangenen Velocity-Wert abhängig.

Da die Attack- und Relase-Zeiten für die Glide Funktion Verwendung findet (=Sonderfall einer ADSR-Hüllkurve, siehe unten) erscheint in der Ausgangsübersicht zwischen der Out-Nr. und der MIDI-Kanalnummer der Buchstabe "g", wie z.B. "10gC12...".

# **Sonderfall: Glide Funktion**

Ein Sonderfall stellt die Glide-Funktion dar. Diese kann auf fast alle CV-Ausgangsspannungen, wie z.B. für Volt/Octave, Controller Werte usw., für stufenlose, also gleitende Übergänge angewendet werden. Hierfür muss lediglich die Decay-Zeit deaktiviert (= OFF") werden. Attack entspricht somit der Zeit eines Spannungsanstieges was wiederum ein "Glide Up" bedeutet und analog dazu Release was der Zeit einer abnehmenden Spannung, also einem "Glide Down" entspricht. Im Allgemeinen wird man für die Nutzung der Glide-Funktion identische Zeitwerte für Attack und Release wählen. Hinweis:

Für die Hz/Volt Funktion ist diese implementierte Art der Glide Unterstützung nur bedingt geeignet, da bei Glide die Spannungsänderung immer linear erfolgt und nicht logarithmisch, wie sie aber bei der Hz/Volt Funktion erforderlich wäre.

# <span id="page-21-0"></span>**Autoglide**

Autoglide aktiviert automatisch in dem Moment die Glide-Funktion für die eingestellt Volt/Octave Funktion, wenn mindestens bereits eine Note aktiv ist und eine weitere Note gespielt wird. Der Übergang zur neuen Tonhöhe erfolgt dann fliesend, dessen Änderungszeit der Zeit im Menüpunkt "*Attack (GlideUp)*" und "*Release (GlideDown)*" entspricht.

Ist Autogide für eine Volt/Octave Funktion aktiviert worden, so wird dies in der Ausgangsübersicht mit "AuGl" dargestellt.

Autoglide können sie übergeordnet im "Global Menu" unter dem Menüpunkt "Autoglide for Volt/Octave?" aktivieren. Bitte denken Sie unbedingt daran auch entsprechende Glidezeiten in den Menüs "*Attack (GlideUp)*" und "*Attack (GlideDown)*" einzustellen. Im Allgemeinen wird man hierfür identische Zeiten wählen.

# <span id="page-21-1"></span>**Das Bootloader-Menü**

Wenn Sie während des Einschaltvorganges die "Enter"-Taste für 5 Sekunden gedrückt halten, gelangen Sie in das sogenannte "Bootloader"-Menü. Von dort aus können Sie z.B. die zur Zeit aktuellste Firmware in den MUC laden, also ein "Update" vornehmen. Desweiteren können Sie den kompletten Setup-Speicher im MUC, wie im Auslieferzustand, zurücksetzen. Insgesamt stehen Ihnen folgende 3 Menüpunkte zur Verfügung, dessen Funktionen Sie durch Niederdrücken der entsprechenden Auswahltasten "Up", "Down" und "Back" ausführen können:

- "Up"-Taste: Update Vorgang der MUC-Firmware starten.
- "Down"-Taste: MUC-Setup-Speicher zurücksetzen.
- "Back"-Taste: MUC-Programm starten.

# <span id="page-21-2"></span>*Update MUC-Software*

Mit der nachfolgenden Prozedur können Sie immer die aktuellste Firmware, welche sich auf der Website [www.edv-technik-ts.de](http://www.edv-technik-ts.de/) zum Download zur Verfügung steht, in den MUC-Converter laden:

- 1. Speichern Sie die MUC-Firmware (SVxxxx.syx), welche als syx-Datei vorliegt, in ein von Ihnen gewünschtes Verzeichnis auf Ihrem Computer.
- 2. Vergewissern Sie sich, dass eine funktionstüchtige MIDI-Schnittstelle in Ihrem Computer installiert ist.
- 3. Starten Sie das Upload-Programm "C6", welches sich auf der beiliegenden CD befindet.
- 4. Weisen Sie in dem Upload-Programm C6 die bereits installierte MIDI-Schnittstelle zu.
- 5. Betätigen Sie den "Load"-Button und öffnen Sie die zuvor geladene MUC-Firmware-syx-Datei.
- 6. Stellen Sie eine MIDI-Verbindung zwischen Ihrem Computer (MIDI-Out) und dem MUC (MIDI-In) her.
- 7. Drücken Sie für mindestens 5 Sekunden dauerhaft die Taste "Enter" während Sie den MUC einschalten. Danach erscheint der Bootloader, womit Sie die diese Taste wieder loslassen können.
- 8. Drücken Sie nun kurz die Taste "Up", wodurch der MUC für den Datenempfang aktiviert wird.
- 9. Sofort, nachdem Sie den "Send"-Botton vom Upload-Programm C6 betätigen, wird der eigentliche Upload-Vorgang eingeleitet. Auf dem Display erscheint nun eine entsprechende Bestätigung.
- 10. Nach ca. einer Minute sollte der Upload-Vorgang abgeschlossen sein, wobei Sie wiederum eine entsprechende Meldung auf dem Display erhalten.

Danach müssen Sie den MUC ausschalten und die MIDI-Verbindung trennen. Sobald Sie den MUC erneut einschalten wird sofort der MUC mit der neuen Firmware gestartet. Nach diesem Upload-Vorgang sind die von Ihnen evt. bereits zuvor abgelegten Daten im Setup-Speicher nicht mehr gültig, weshalb diese nun ganz automatisch auf ihre Standartwerte (default) zurückgesetzt werden.

# **Wichtiger Hinweis:**

Bitte vermeiden Sie unbedingt während des Upload-Vorganges die MIDI-Verbindung, oder gar die Stromversorgung zu unterbrechen. Im schlimmsten Fall können die Daten im Flash-Speicher so sehr "durcheinander" geraten, dass das Gerät keinen erneuten Upload mehr durchführen kann und zum Service eingeschickt werden muss.

# <span id="page-22-0"></span>*MUC-Setup-Speicher zurücksetzen*

Nachdem Sie sich im Bootloader-Menü befinden, können Sie den MUC durch Betätigung der Taste "Down" den MUC auf das Zurücksetzen seines Setup-Speichers vorbereiten. Erst wenn Sie dann den MUC aus und erneut wieder einschalten wird nach dem Start als erstes der Setup-Speicher des MUC auf seine Standartwerte zurückgesetzt.

# <span id="page-23-0"></span>**Anhang**

# <span id="page-23-1"></span>*Konfigurationsmöglichkeiten der 16 CV und 8+8 digitalen Ausgänge*

Der MUC besitzt insgesamt 16 Ausgänge, die alle mit unterschiedlichen Funktionen belegt werden können. Hierbei müssen wir zwischen der ersten Gruppe (Out 1 - 8) und der zweiten Gruppe (Out 9 - 16) unterschieden, da die letzte Gruppe nicht alle Funktionen zur Verfügung stellt. Im Folgenden werden die einzelnen Konfigurationsmöglichkeiten der beiden Gruppen ausführlich erläutert.

# <span id="page-23-2"></span>**CV-Ausgänge (Out 1 – 16)**

# **Trigger-Signale**

- Trigger-Signale können durch den MIDI-Befehl "Note On" oder "Note Off" erzeugt werden.
- Frei wählbare konstante Spannungshöhe 3V 10V oder variable Einstellung, dessen Spannungshöhe dann durch den Velocity bzw. Release-Wert bestimmt wird.
- Zuordnung einer frei wählbaren Note (0 127), oder die Aktivierung eines Trigger-Signals erfolgt bei jedem empfangenen Notenwert.
- Zuordnung eines frei wählbaren MIDI-Kanals (1 16).
- Frei wählbare Impulsdauer von 2ms bis 0,5sec. Voreingestellt sind die allgemein üblichen 4ms.
- Möglichkeit der Zuschaltung von Glide.

### **Gate-Signale**

- Gate-Signale (und dessen Impulsdauer) werden durch die aufeinanderfolgenden MIDI-Befehle "Note On" und "Note Off" erzeugt.
- Frei wählbare konstante Spannungshöhe 3V 10V oder variable Einstellung, dessen Spannungshöhe dann durch den Velocity bestimmt wird.
- Zuordnung einer frei wählbaren Note (0 127), oder die Aktivierung eines Gate-Signals erfolgt bei jedem empfangenen Notenwert.
- Zuordnung eines frei wählbaren MIDI-Kanals (1 16).
- Möglichkeit der Zuschaltung von Glide.

### **MIDI-Synchronsignale**

- Es werden Trigger-Signale bei Empfang von MIDI Clock, Start, Stop und Reset erzeugt.
- Frei wählbare Impulsdauer von 2ms bis 0,5sec. Voreingestellt sind die allgemein üblichen 4ms.
- Für MIDI-Clock kann zusätzlich ein Teilungsfaktor von 1 bis 96 bestimmt werden.
- Erzeugung von Gate-Signalen, dessen Impulsdauer durch die nacheinander empfangenen MIDI-Synchronbefehle Start/Stop bzw. Stop/Start bestimmt wird.
- Frei wählbare konstante Spannungshöhe 3V 10V

Möglichkeit der Zuschaltung von Glide.

#### **Steuerspannung mit 7-Bit Auflösung**

- Diese Steuerspannungen können durch die MIDI-Befehle "Note On" und dessen Velocity-Wert, dem MIDI-Befehl "Note Off" und dessen Release-Wert und über einen beliebigen Controllerwert gebildet werden.
- Zuordnung einer frei wählbaren Noten- bzw. Controllernummer (0 127).
- Zuordnung eines frei wählbaren MIDI-Kanals (1 16)
- Frei wählbarer Spannungsbereich (0..5V, 0..10V, -2.5V..2.5V, -5V..5V, -5V..0V).
- Zuschaltung von Glide möglich.

#### **Volt/Octave**

- Spannungsbereich 0 10V (10 Oktaven)
- Möglichkeit der Zuschaltung von Pitch Bend in 9 unterschiedlichen Stärken.
- Glide, Autoglide

### **Hz/Volt**

- Spannungsbereich 0,5V 10V
- Möglichkeit der Zuschaltung von Glide/Autoglide. Hinweis: Diese Funktion ist nur bedingt einsetzbar, da die Glide/Autoglige Funktion linear und nicht logarithmisch, wie die Hz/Volt Funktion, arbeitet.

### **Pitch Bend**

Frei wählbarer Spannungsbereich (0..5V, 0..10V, -2.5V..2.5V, -5V..5V, -5V..0V) welche mit der maximal möglichen Auflösung von 14 Bit arbeitet.

# <span id="page-25-0"></span>**Digitale Ausgänge (Out 17 – 24)**

### **Trigger-Signale**

- Trigger-Signale können durch den MIDI-Befehl "Note On" oder "Note Off" erzeugt werden.
- Feste Spannungshöhe von 5V (voreingestellt) oder 10V nach Entfernen eines internen Jumpers (individuell einstellbar für jeden Ausgang). Zusätzliche 8 S-Trigger Ausgänge, die gleichzeitig genutzt werden dürfen.
- Zuordnung einer frei wählbaren Note (0 127), oder die Aktivierung eines Trigger-Signals erfolgt bei jedem empfangenen Notenwert.
- Zuordnung eines frei wählbaren MIDI-Kanals (1 16).
- Frei wählbare Impulsdauer von 2ms bis 0,5sec. Voreingestellt sind die allgemein üblichen 4ms.

#### **Gate-Signale**

- Gate-Signale (und dessen Impulsdauer) werden durch die aufeinanderfolgenden MIDI-Befehle "Note On" und "Note Off" erzeugt.
- Feste Spannungshöhe von 5V (voreingestellt) oder 10V nach Entfernen eines internen Jumpers (individuell einstellbar für jeden Ausgang). Zusätzliche 8 S-Trigger Ausgänge, die gleichzeitig genutzt werden dürfen.
- Zuordnung einer frei wählbaren Note (0 127), oder die Aktivierung eines Gate-Signals erfolgt bei jedem empfangenen Notenwert.
- Zuordnung eines frei wählbaren MIDI-Kanals (1 16).

#### **MIDI-Synchronsignale**

- Es werden Trigger-Signale bei Empfang von MIDI Clock, Start, Stop und Reset erzeugt.
- Frei wählbare Impulsdauer von 2ms bis 0,5sec. Voreingestellt sind die allgemein üblichen 4ms.
- Für MIDI-Clock kann zusätzlich ein Teilungsfaktor von 1 bis 96 bestimmt werden.
- Erzeugung von Gate-Signalen, dessen Impulsdauer durch die nacheinander empfangenen MIDI-Synchronbefehle Start/Stop bzw. Stop/Start bestimmt wird.
- Feste Spannungshöhe von 5V (voreingestellt) oder 10V nach Entfernen eines internen Jumpers (individuell einstellbar für jeden Ausgang). Zusätzliche 8 S-Trigger Ausgänge, die gleichzeitig genutzt werden dürfen.

# <span id="page-26-0"></span>*Soft-Reset und Error-Code auslesen*

Um die Ausgänge 1 – 24 in einen definierten Anfangszustand zu setzen, und um den Error-Code auszulesen, können Sie einen Soft-Reset durchführen. Drücken Sie dazu gleichzeitig die beiden Tasten "Back" und "Down" herunter, wenn Sie sich in der Ausgangsübersicht befinden. Diese Aktion hat die gleiche Wirkung, als würden Sie den MUC aus und wieder einschalten. Ihre zuvor gespeicherten Setups bleiben dadurch erhalten. Der Error-Code wird im Anschluss wieder auf 0 zurückgesetzt.

Der Error-Code, welcher bei diesem Soft-Reset für ca. 1 Sekunde erscheint, gibt Auskunft über mögliche Fehlinterpretationen von MIDI-Befehlen, oder ob der vom System reservierte Speicher für die Polyphoniebearbeitung unzureichend war und übergelaufen ist.

# **Error-Code = 0**

Alles in Ordnung, alle Daten wurden bisher korrekt empfangen und ausgewertet.

# **Error-Code = 1**

Es liegt ein Synchronisationsfehler vor. Daten einzelner MIDI-Befehle konnten nicht komplett bearbeitet werden. Es wurde in neuer MIDI-Befehl empfangen, obwohl der vorherige Befehl noch gar nicht komplett empfangen und abgearbeitet wurde. Ein solcher Fehler tritt vorwiegend dann auf, wenn z.B. MIDI-Befehle vom Sender nicht korrekt nacheinander gesendet wurden. Folge: Eine fehlerhafte Ausgabe des MUC könnte daraus resultieren.

# **Error-Code = 2 oder 4**

Die Zwischenspeicherung von noch aktiven Noten innerhalb der Polyphonie-Funktion konnte wegen eines Speicherüberlaufes nicht mehr korrekt ausgeführt werden. Folge: Noch aktiv angespielte Noten gehen verloren.

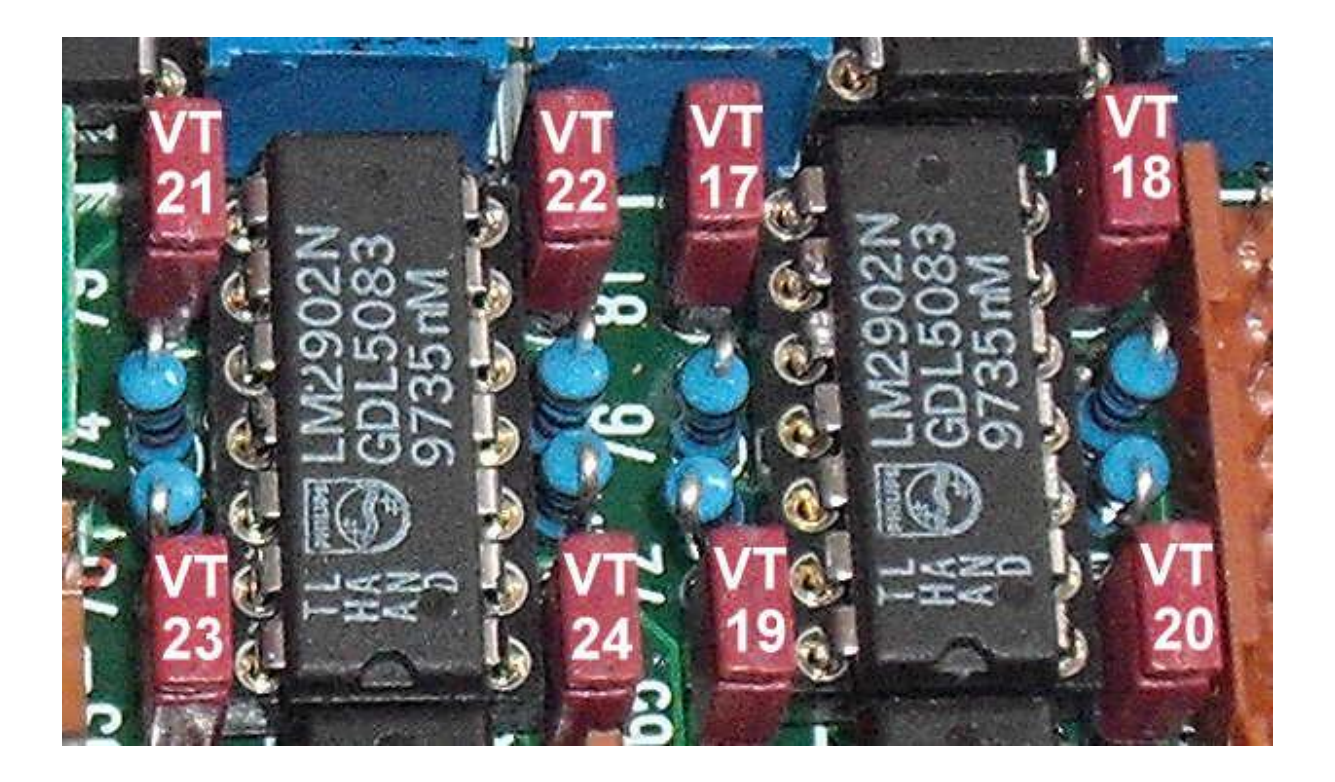

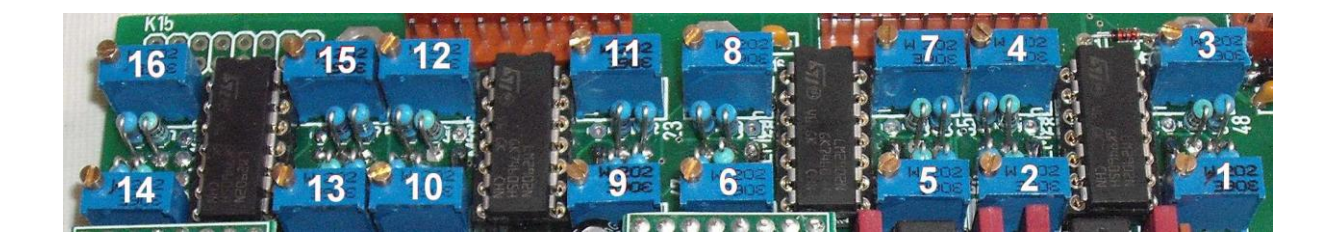

# <span id="page-28-0"></span>**Technische Daten**

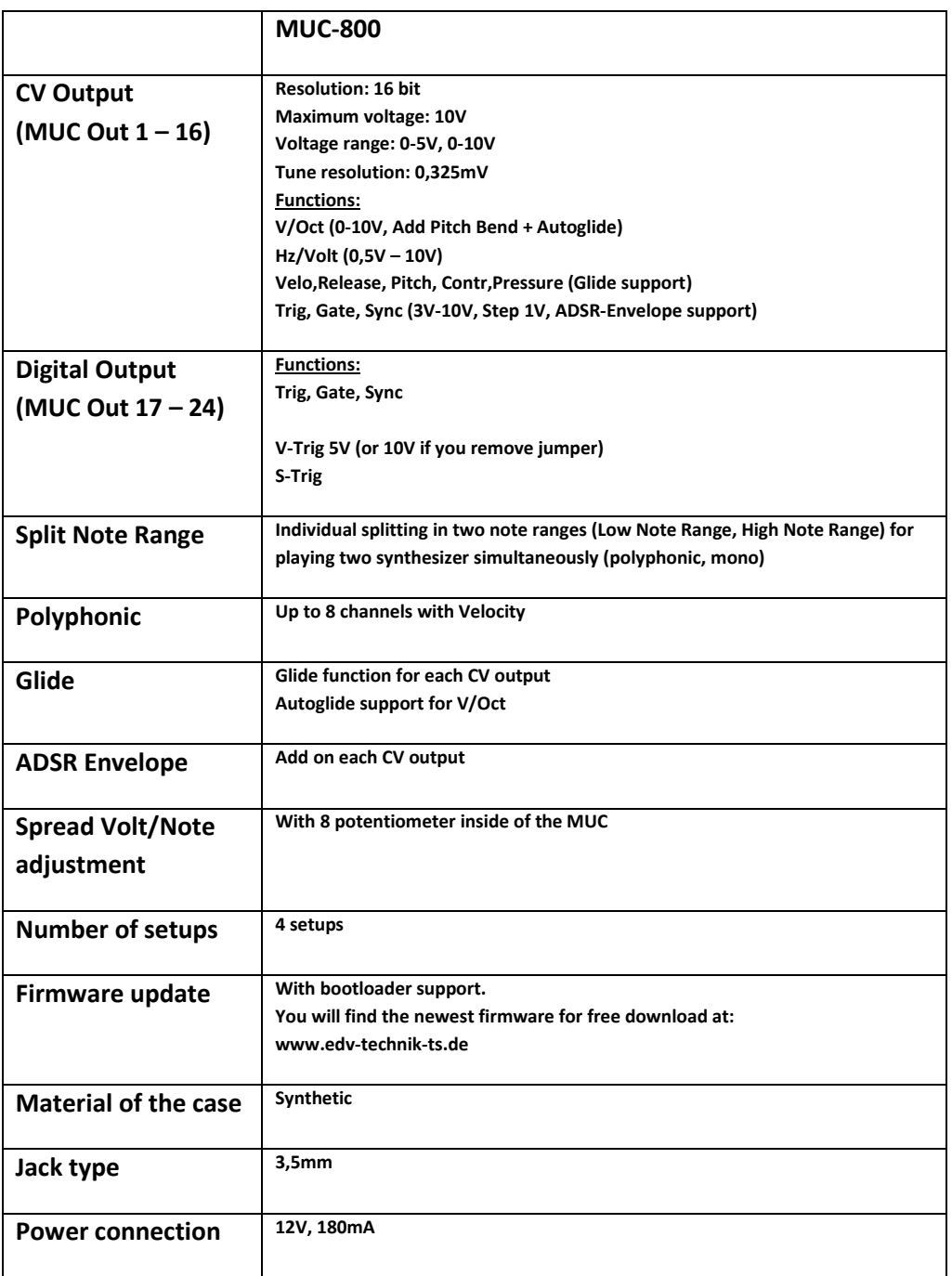

# <span id="page-29-0"></span>**Kontakt**

EDV-Technik-TS Dipl. Ing. Thomas Spangemacher Marktplatz 3 D-63065 Offenbach

Webside: [www.EDV-Technik-TS.de](http://www.edv-technik-ts.de/) eMail: kontakt@edv-technik-ts.de